#### **KERRY ENGAGEMENT**

# **Shangri-La's Special Offers for Kerry Group's Hong Kong Colleagues How to Book**

#### **Step 1) Sign in or Create Account on Shangri-La Circle**

- Go to Shangri-La's official website ([https://www.shangri-la.com/](https://www.shangri-la.com/cn/)).

- On the top right navigation bar, click **"Sign in"** or **"Join Now"**.

- You may sign-in through your Email address/ Google account / Shangri-La Circle Membership no./ Registered Mobile Number or WeChat account.

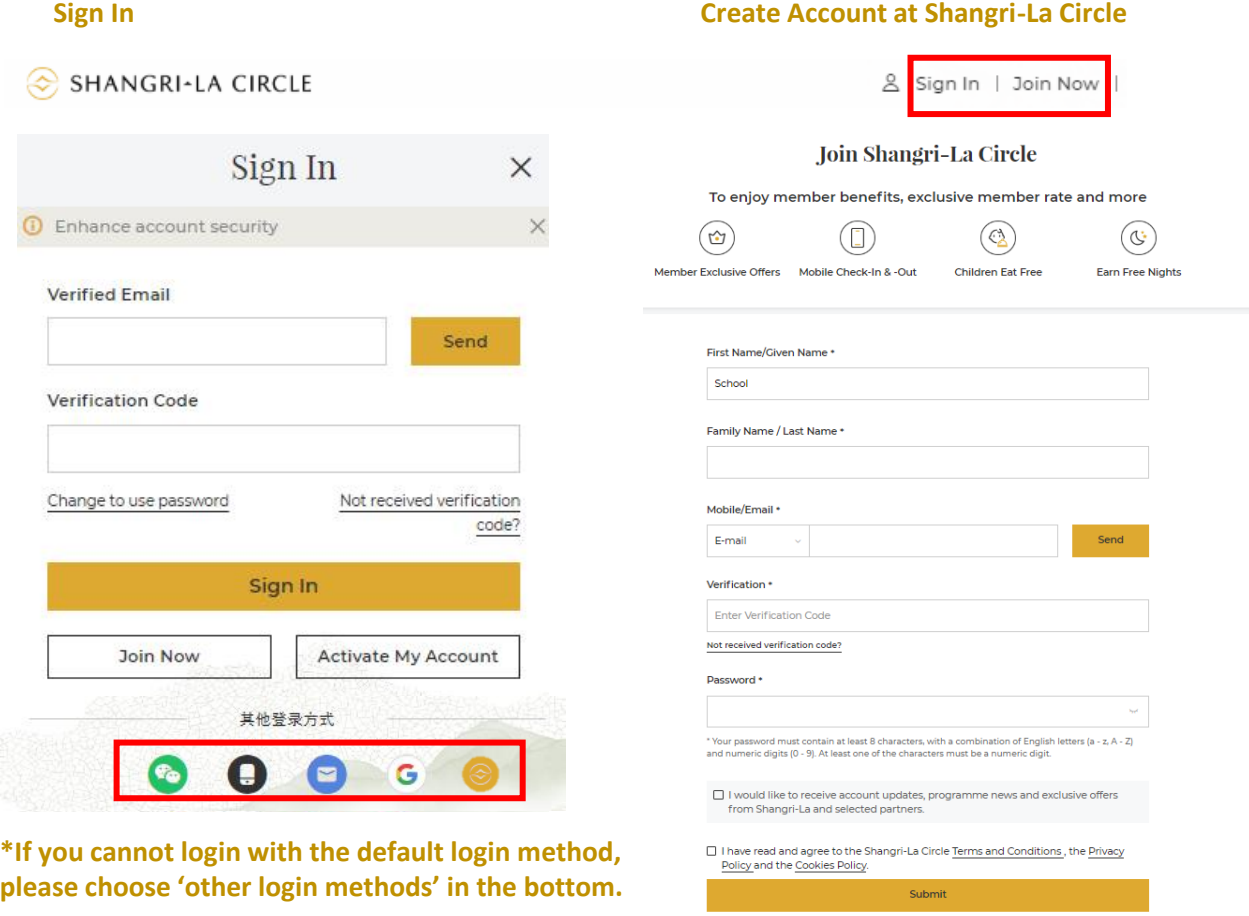

**[\\*If you encounter issues in entering your Shangri-La Circle account,](https://www.shangri-la.com/en/corporate/shangrilacircle/faq/enrolment-termination/) please visit the frequently asked questions/ [submit your enquiry](https://www.shangri-la.com/en/corporate/shangrilacircle/contact-us/) / call Shangri-La Circle Hotline (852) 3069 9688.**

#### **Step 2)Sign In/ Join Kerry Engagement**

- After logging into your Shangri-La Circle account, **please open another browser** and visit Kerry Engagement website ([https://kerryengagement.kuokgroup.com/\)](https://kerryengagement.kuokgroup.com/).

- Go to the top right navigation tab and click **'Sign In' / 'Join Now'**.

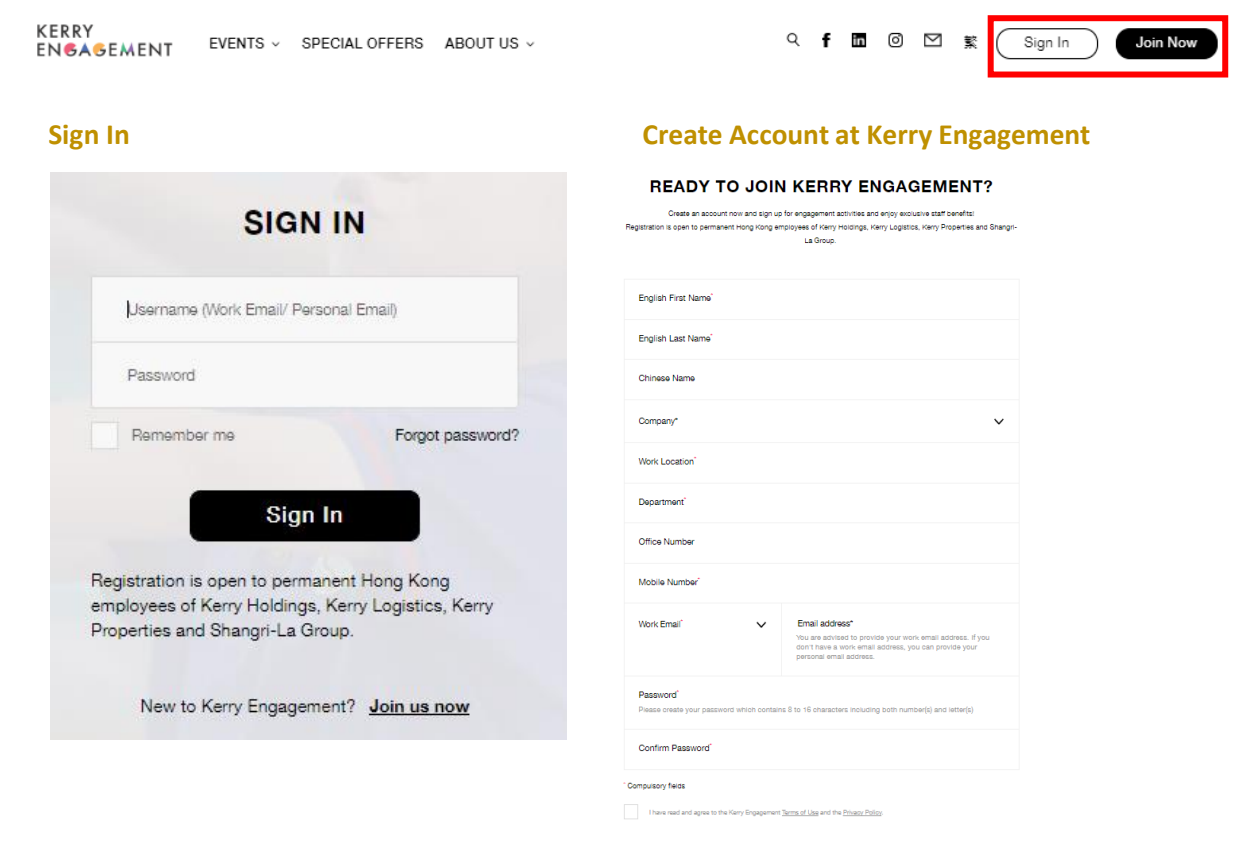

#### **Step 3) Go to 'Special Offers'**

- After logging into your Kerry Engagement account, please select **'Special Offers'** in the top navigation tab, then press **'Book Now'**, and it will direct you to Shangri-La website. **\*Colleague MUST press the 'BOOK NOW' link from Kerry Engagement website to see the discounted staff rate**

Submit

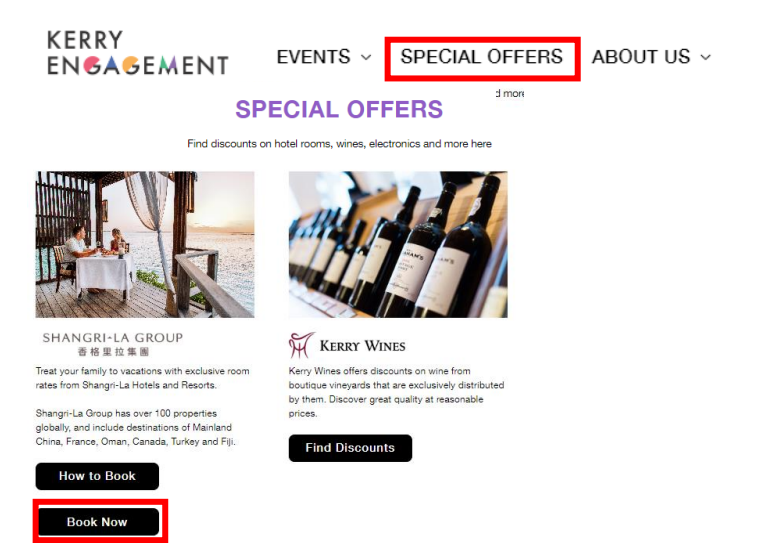

### **Step 4)Start Your Hotel Booking**

- After getting to Shangri-La website, '**Employee Rate' will appear automatically** in the Promo Code Bar - Then select your destination, date, stay duration and no. of guests. Proceed by clicking 'Search'.

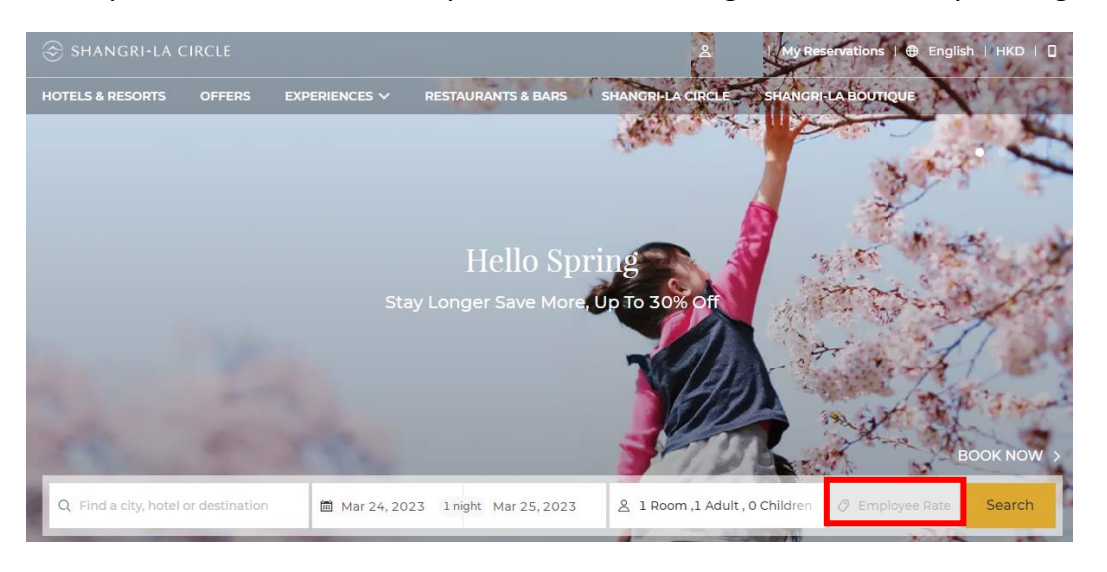

-**If hotel can provide company discounted rates** on your selected dates, you'll see **'Kerry & Kuok Employee Leisure Rates'** below. Then you can select your desired room type to proceed.

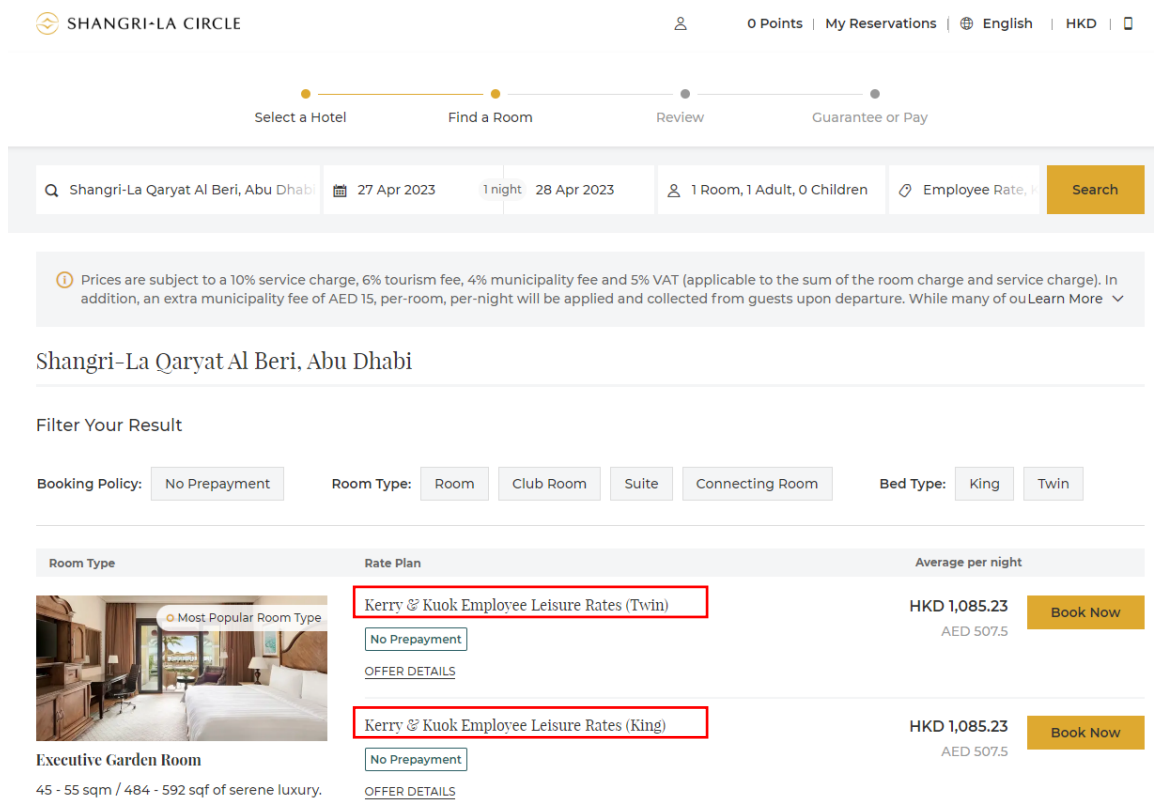

-**If the hotel cannot provide company discount rate** on your selected dates, you will see below message. In this case, please try again with different dates.

We're sorry, there are no rates available for your corporate code. You may choose from the following public rates.

#### -Fill in guest information, then hit '**book now'** to complete your reservation.

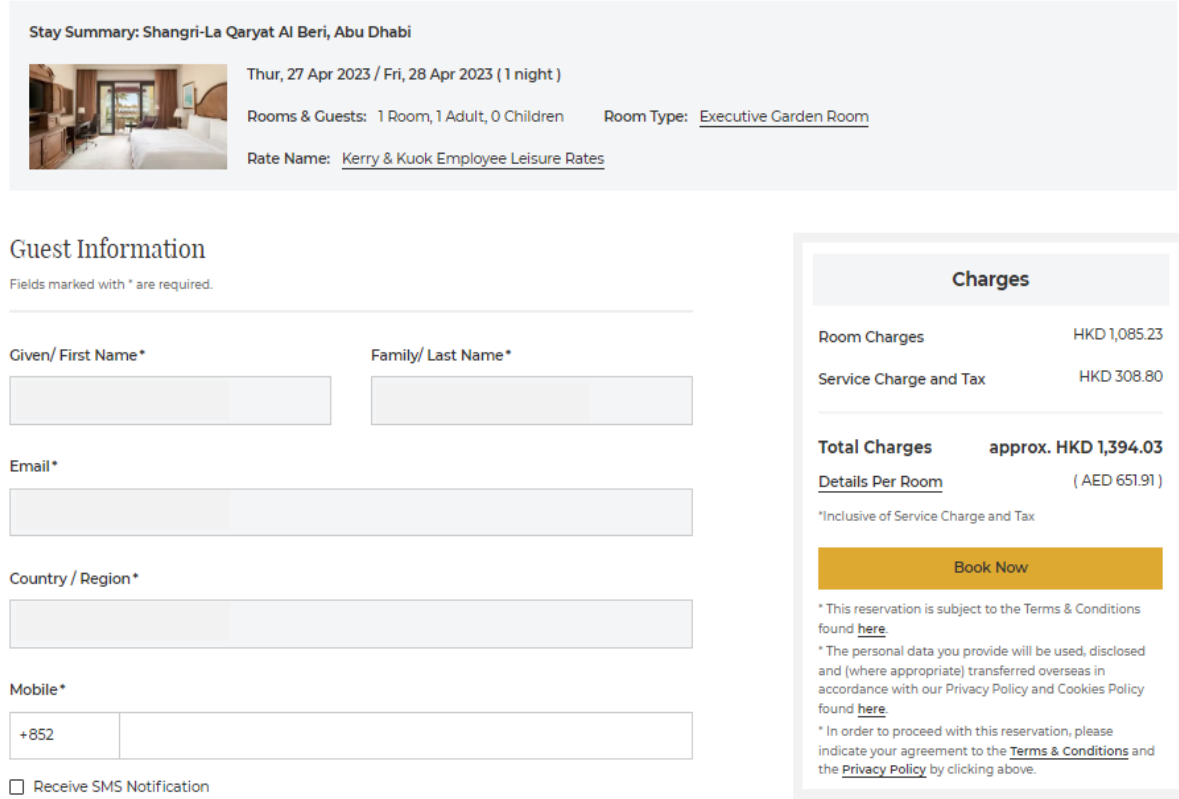

## -Lastly, fill in your payment details, and click **'complete your reservation'.**

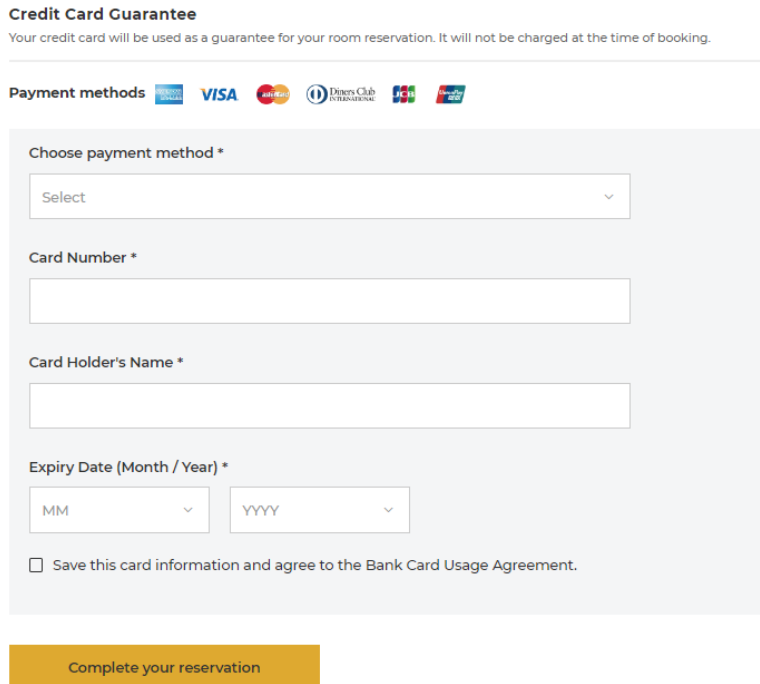